# **Instructions for Authors**

# **General Tips**

- **Basic Session Structure**
	- **10 minutes before the Session**: The host will start the designated Zoom meeting
	- **1 minute before the Session**: The Session Chair will introduce the session
	- **Beginning of the Session**: The Session Chair will introduce the presenter. The talk will be presented using the video recording submitted by the presenter.
- **Zoom Tips**
	- Each session will have a host, two Session Chairs, and participants
	- **Host**: This will be the user with a special icon by the side of the profile. This person facilitates the use of the technology. (NAME: Host \* ).
	- **Session Chair**: This person is present to coordinate the session and manage Q&A. (NAME: Chair \*).

# **Detailed Zoom Guide for Authors**

## **Install Zoom**

If you have not yet, install Zoom [\(https://www.zoom.com.cn/download\)](https://www.zoom.com.cn/download) in advance.

## **Enter Zoom Meeting**

- 1. Sign in to the online conference website [\(https://ieee-iccc.info/\)](https://ieee-iccc.info/) on schedule;
- 2. Go to the session you will attend, and click the "**Enter Zoom**" button.

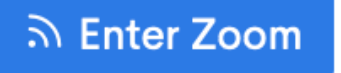

### ■ **Zoom Problems?**

If for any reason you are not able to enter a Zoom meeting, or if the video quality is low due to any technical difficulties, you may use the "**Watch live stream**" button in the website to attend the same session without entering Zoom.

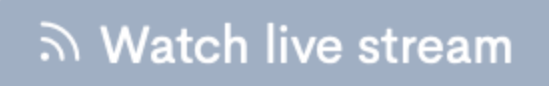

#### **Answer Questions**

At the end of each talk in the session, there will be a  $Q & A$  period, the session chair will be selecting the questions to be answered by the speaker of the talk.

Please **unmute your microphone** while answering questions.

#### **Enjoy the Conference!**

Thank you for attending the first virtual ICCC!